# **MONTAGEM DE EXPEDIENTE NO SISTEMA ELETRONICO DE INFORMAÇÃO SEI PARA BAIXA DE INSERVIVEIS**

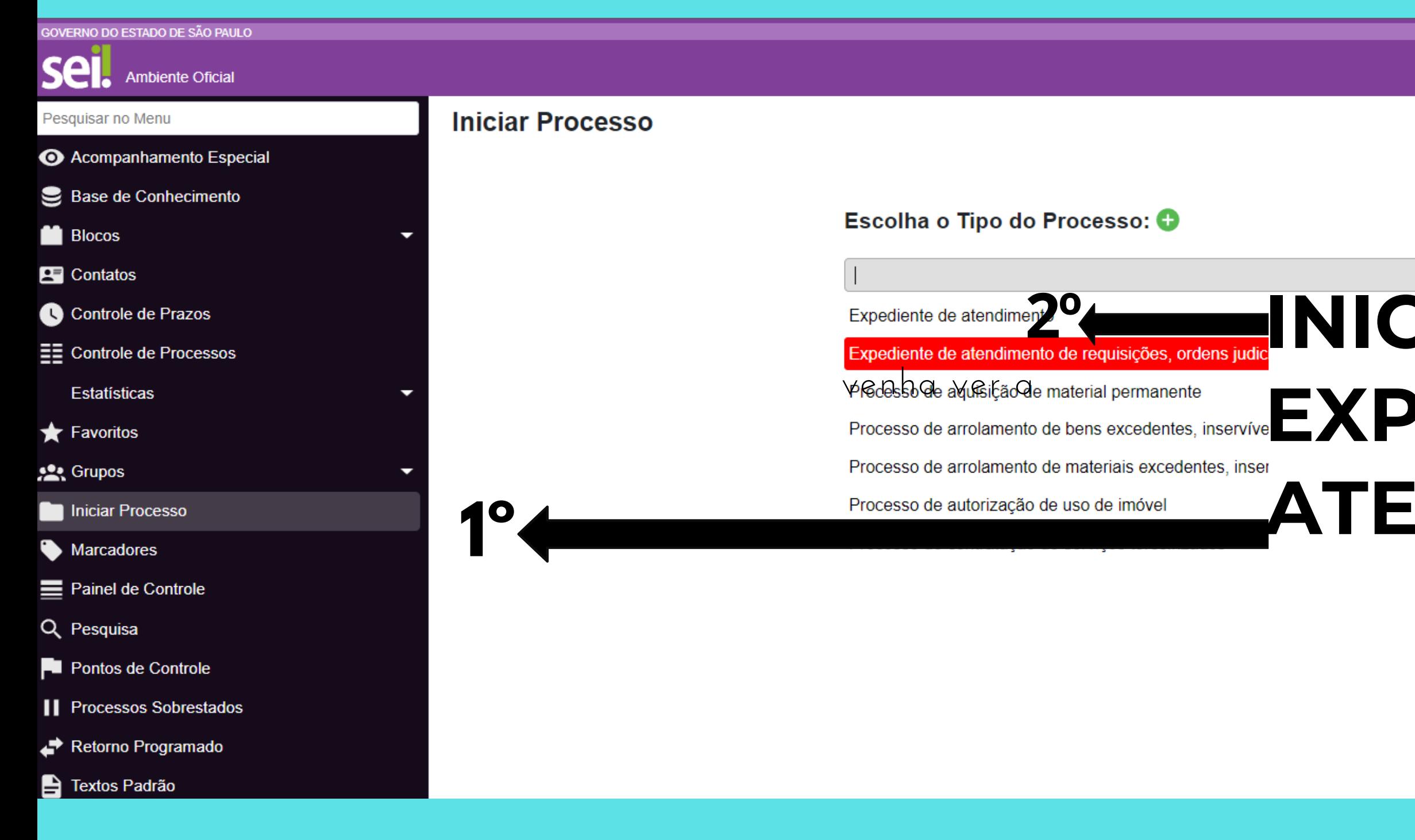

### Pesquisar.

# **INICIAR PROCESSO TIPO EXPEDIENTE DE ATENDIMENTO**

Q SEDUC-NAD-ITN 圭 ● ▲ × ①

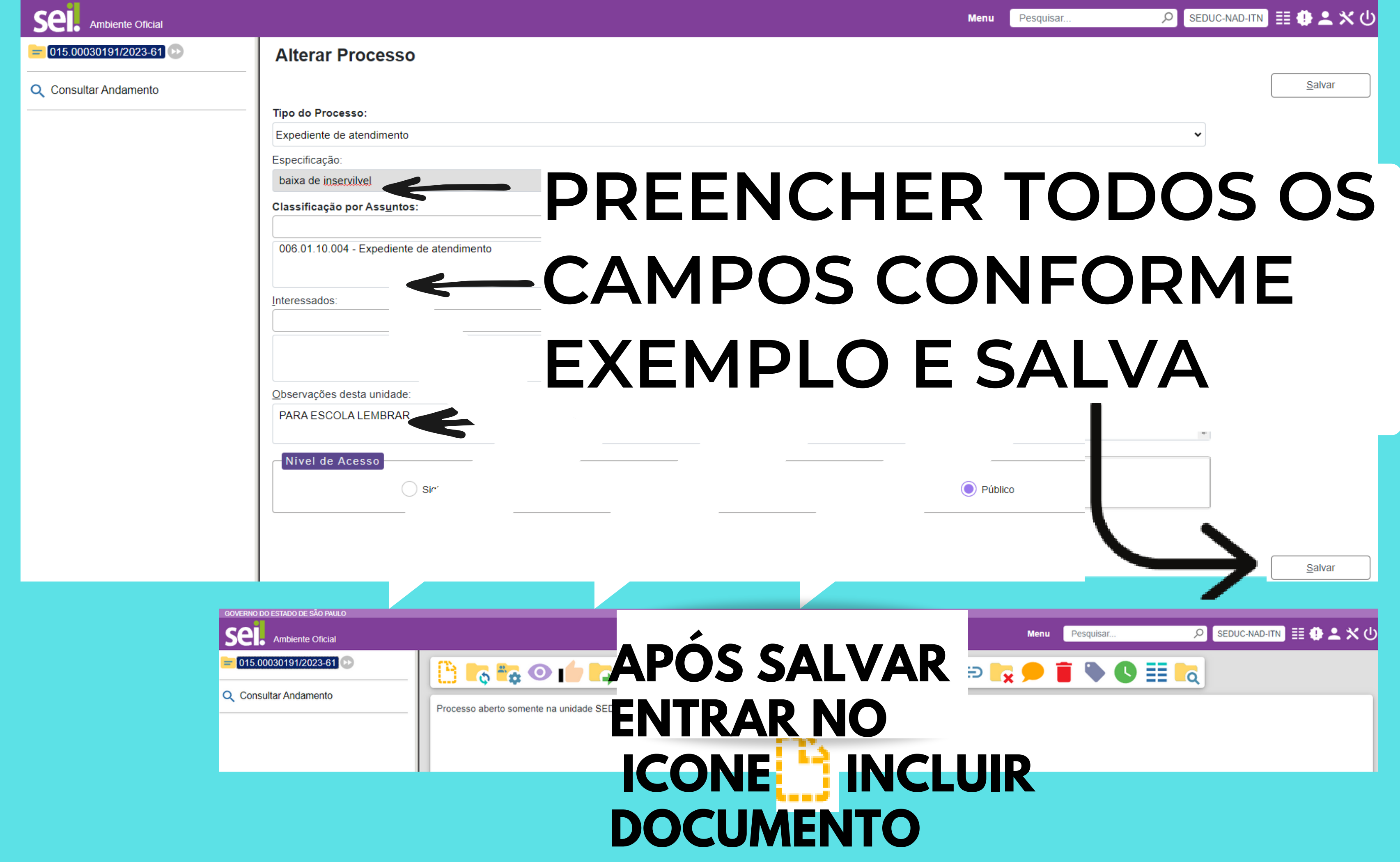

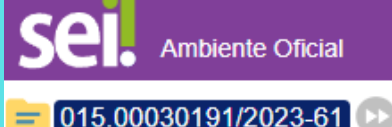

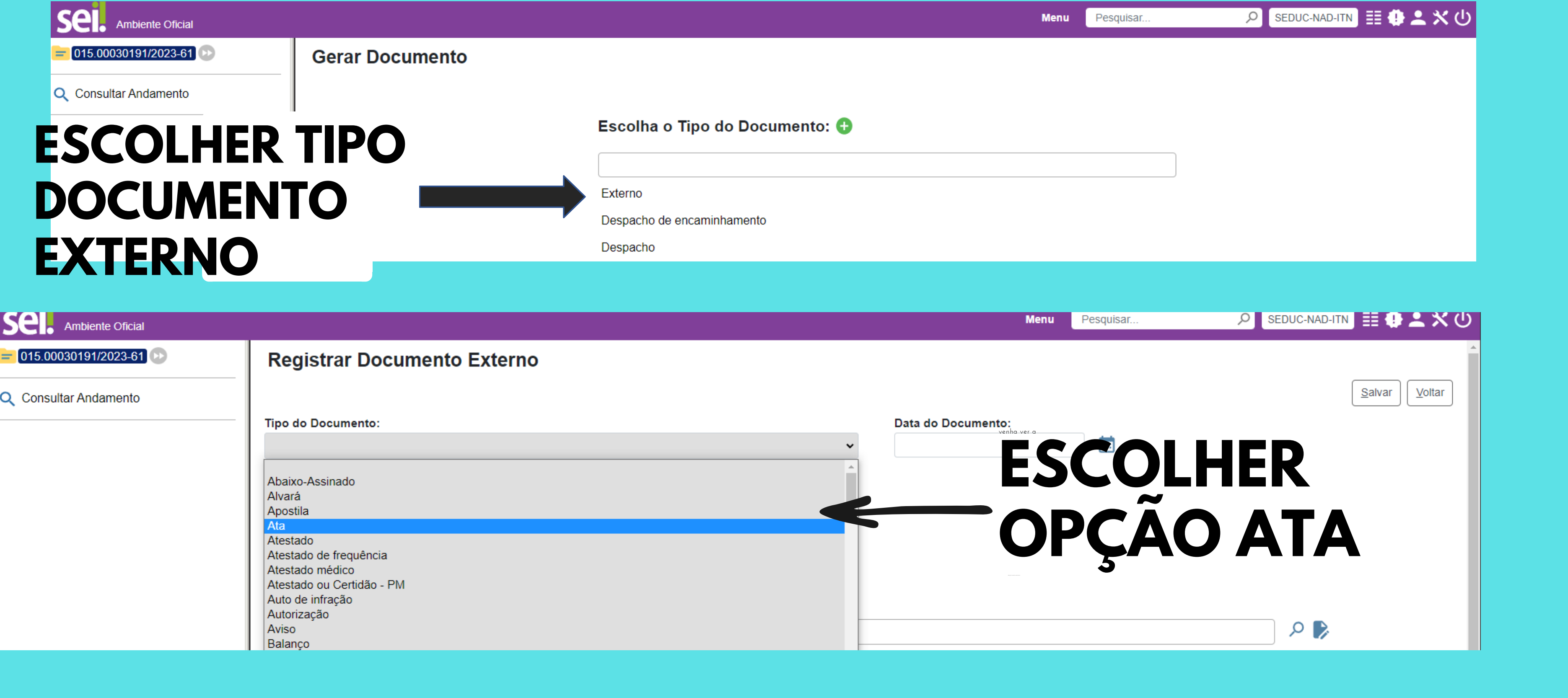

## **A DATA DEVE SER A DA CRIAÇÃO DA ATA, OU DOCUMENTO A SER ANEXADO, TIPO DE CONFERENCIA AUTENTICADA ADMINISTRATIVAMENTE NOME NA ARVORE CONFORME EXEMPLO REMETENTE A UNIDADE ESCOLAR ANEXAR**

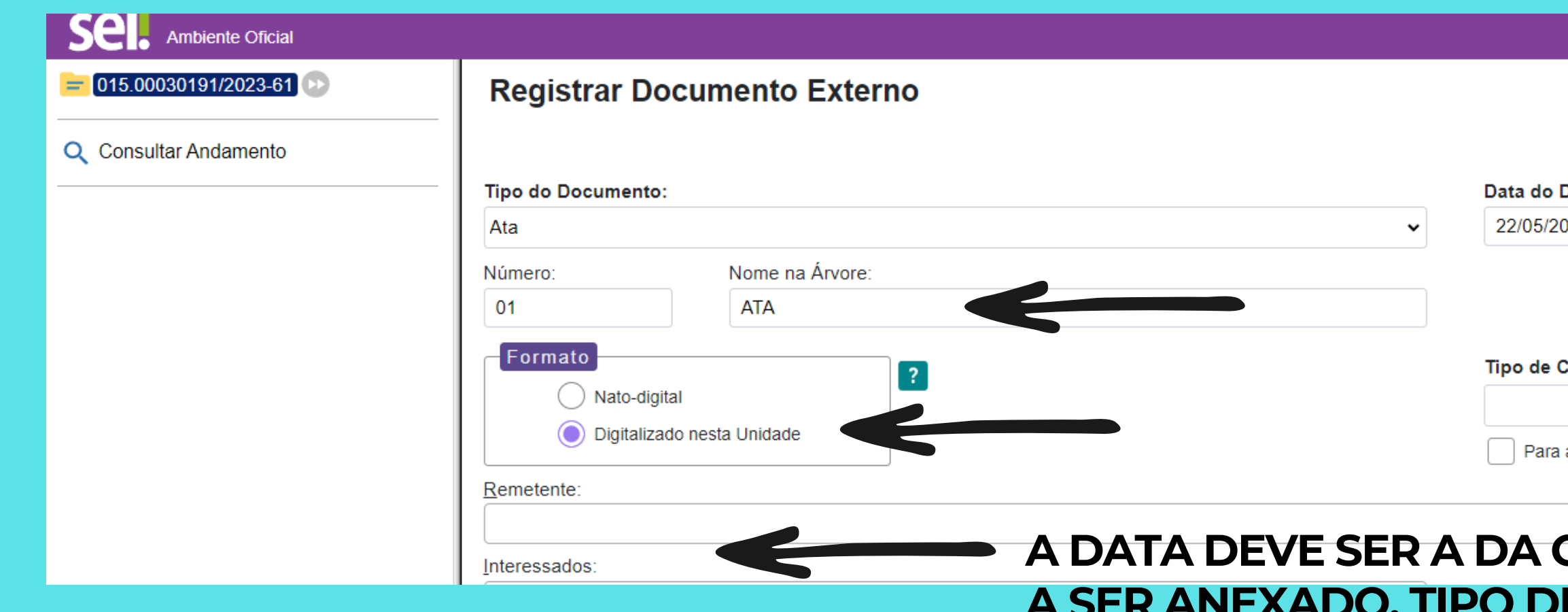

**ARQUIVO E SALVAR**

**OUTRAS DOCUMENTAÇÕES ( MAPA DE ARROLAMENTO RECIBO DA APM INFORMAÇÃO DO DIRETOR A SER ANEXADAS DEVE SEGUIR O MESMO MODELO MUDANDO TIPO DE DOCUMENTO E OUTRAS INFORMAÇÕES NECESSARIAS.**

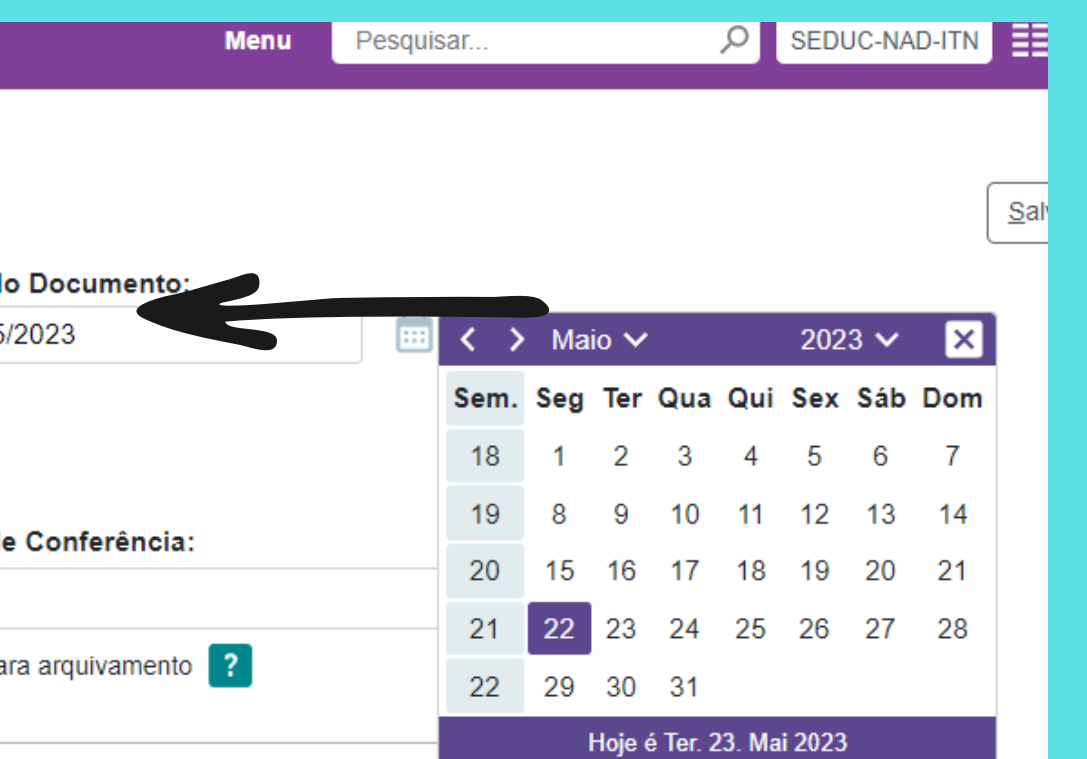

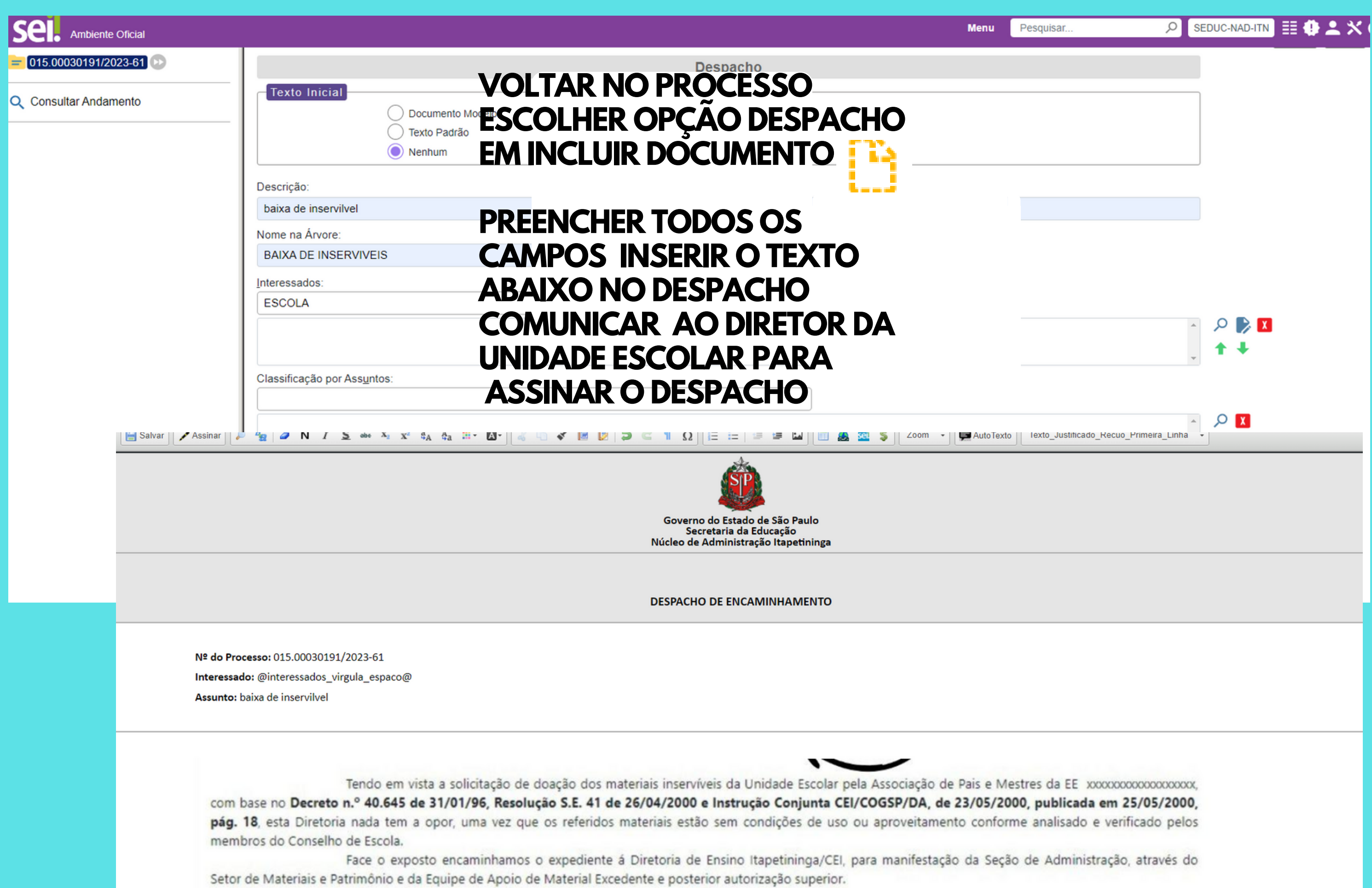

## **RETORNAR AO** PROCESSO CLICAR NO **ICONE ENVIAR PARA SEDUC -NAD- ITN ENVIAR**

## **Sel.** Ambiente Oficial

### 015.00030191/2023-61

Despacho BAIXA DE INSERVIVEIS (

Despacho de encaminhamento BAIX/

Q Consultar Andamento

### **Enviar Processo**

### Processos:

015.00030191/2023-61 - Expediente de atendimento

### Órgão das Unidades:

**SEDUC** 

Unidades:

SEDUC-NAD-ITN

Manter processo aberto na unidade atual

Remover anotação

Enviar e-mail de notificação

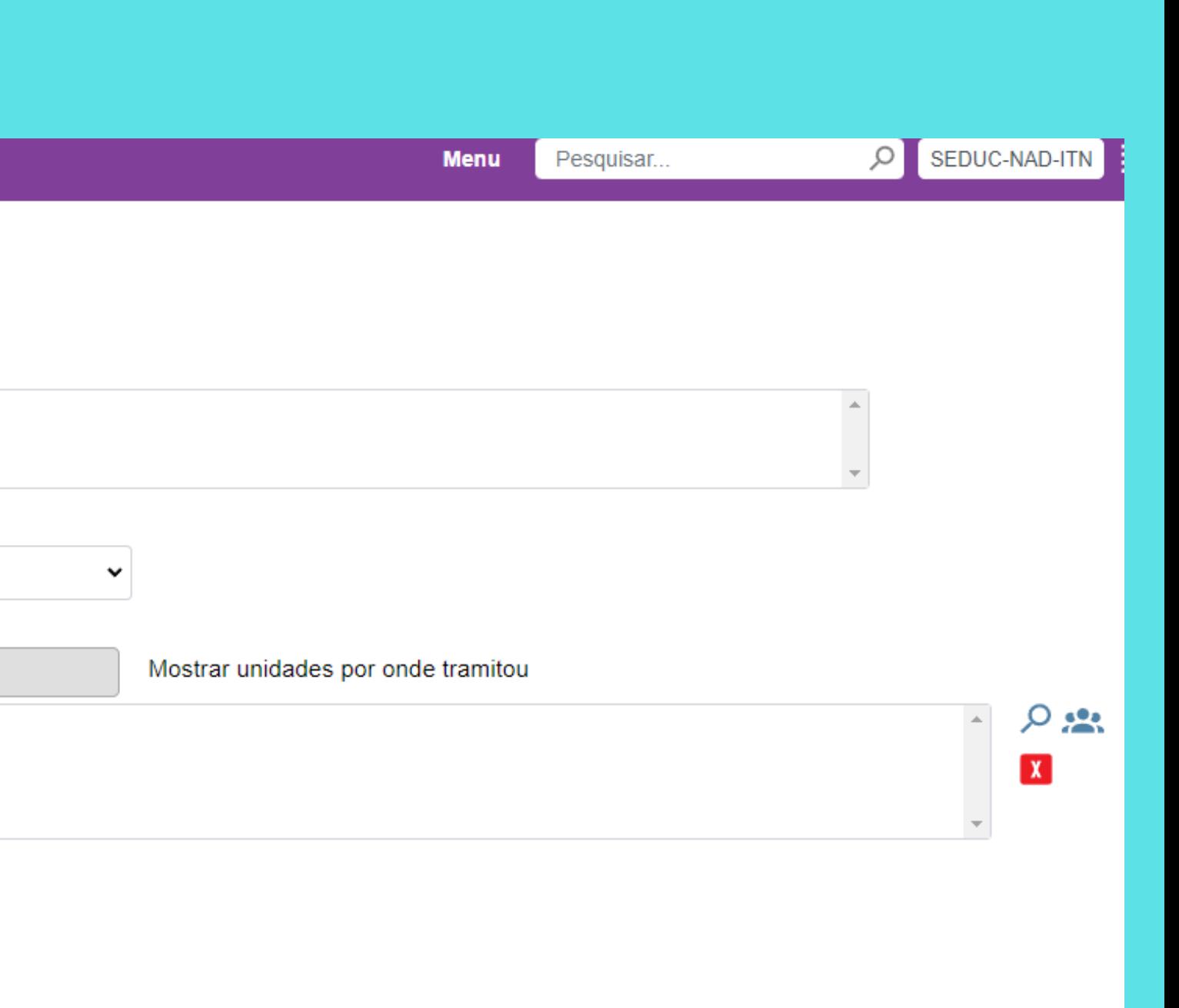

## **MATERIAL EXCEDENTE E/OU INSERVÍVEL**

Considera-se material excedente, aquele que não tenha utilidade na Unidade Administrativa ou de Despesa que o detém, conforme disposto no Artigo 2º do Decreto nº 50.179/68, de 07 de agosto de 1968. O material excedente que não tiver aproveitamento na unidade poderá ser remanejado para outras unidades, observando a legislação (interna). Bem como divulgação no SIAFEM/COMUNICA para eventual transferência para outras Secretarias do Estado de São Paulo (ver Decreto nº 64.187/2019, artigo 82, inciso 6°).

CLASSIFICAÇÃO DO MATERIAL EXCEDENTE Para o arrolamento do material excedente, será observada a classificação prevista no Decreto nº 50.179/68, em especial o disposto em seu Artigo 5°, ou seja, em bom, regular, mau ou sucata.

verificar Manual no menu Dúvidas donwload (sistema Gemat) MANUAL PARA ARROLAR MATERIAL EXCEDENTE E/OU INSERVIVEL 2021

**JANAINA DE JESUS MACHADO GOMES**